## **Create Group**

To create a group, access **ACD - Groups** in the main menu and click on **New** in the toolbar.

## Provide the following information:

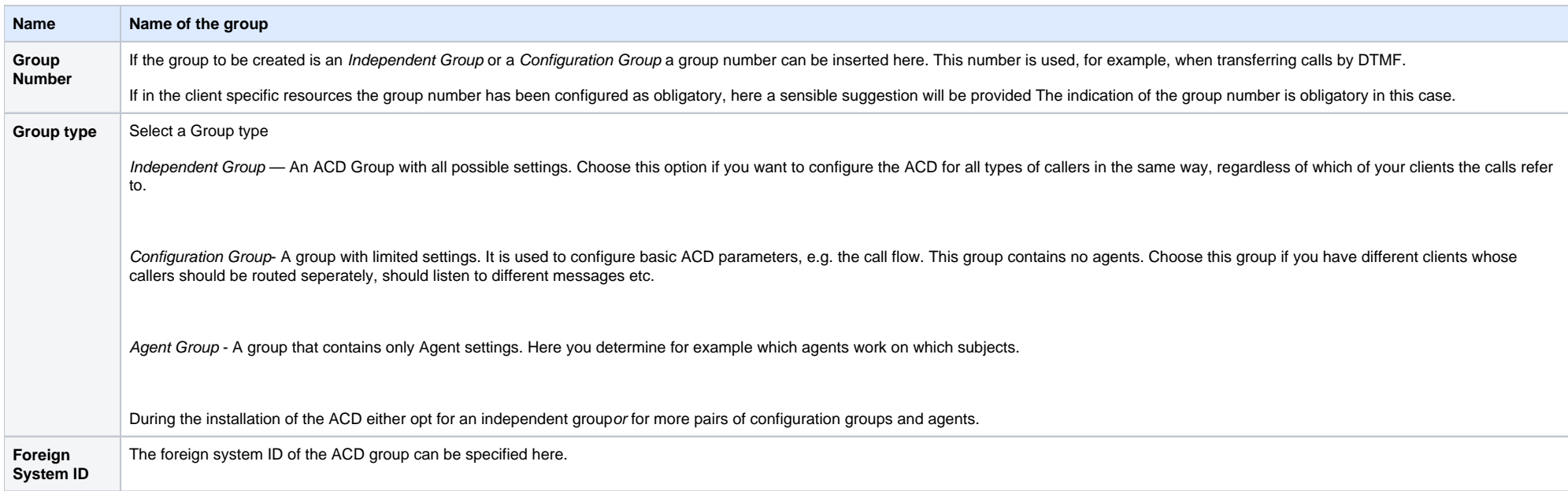

## The following table shows how configuration groups, agent groups and standalone groups differ in the possible settings:

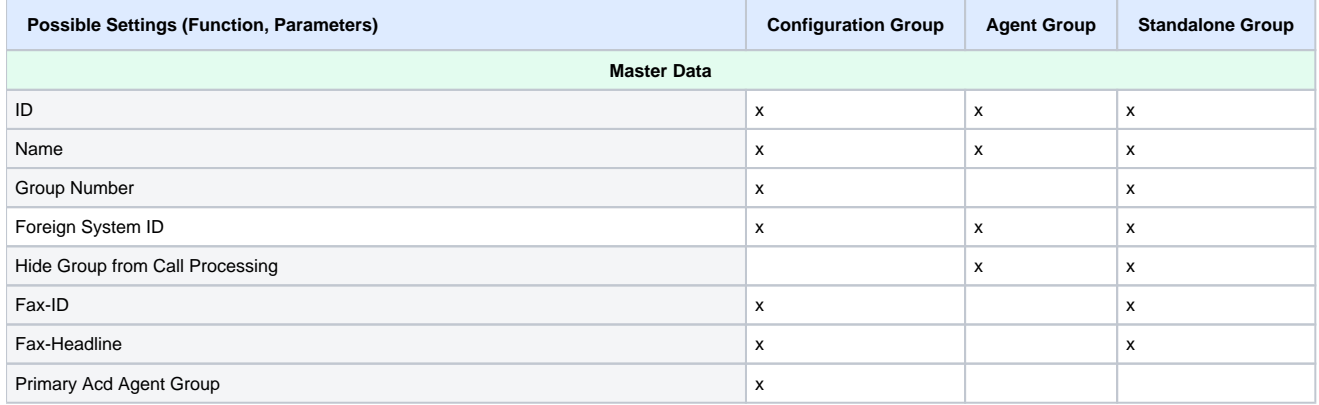

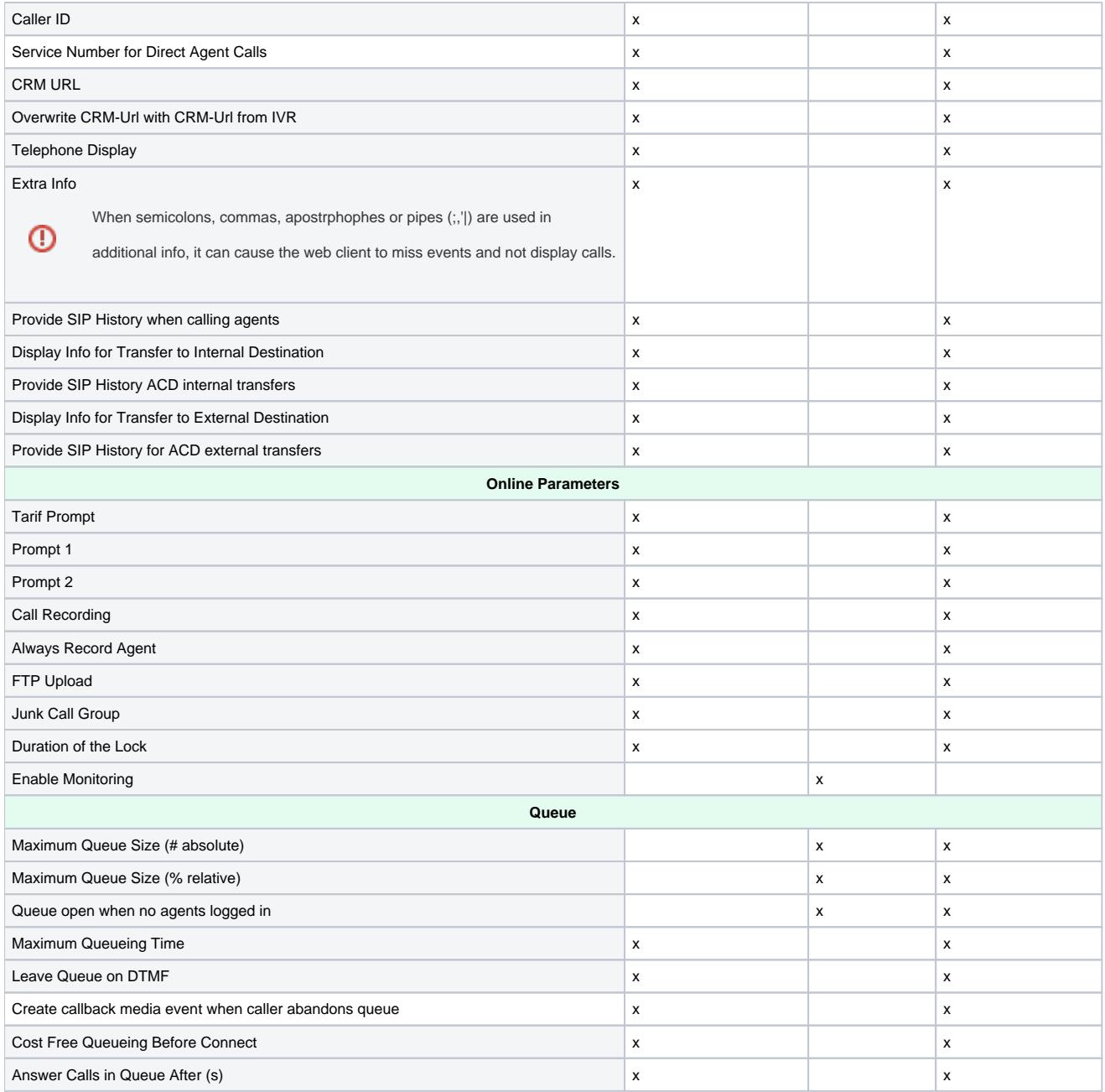

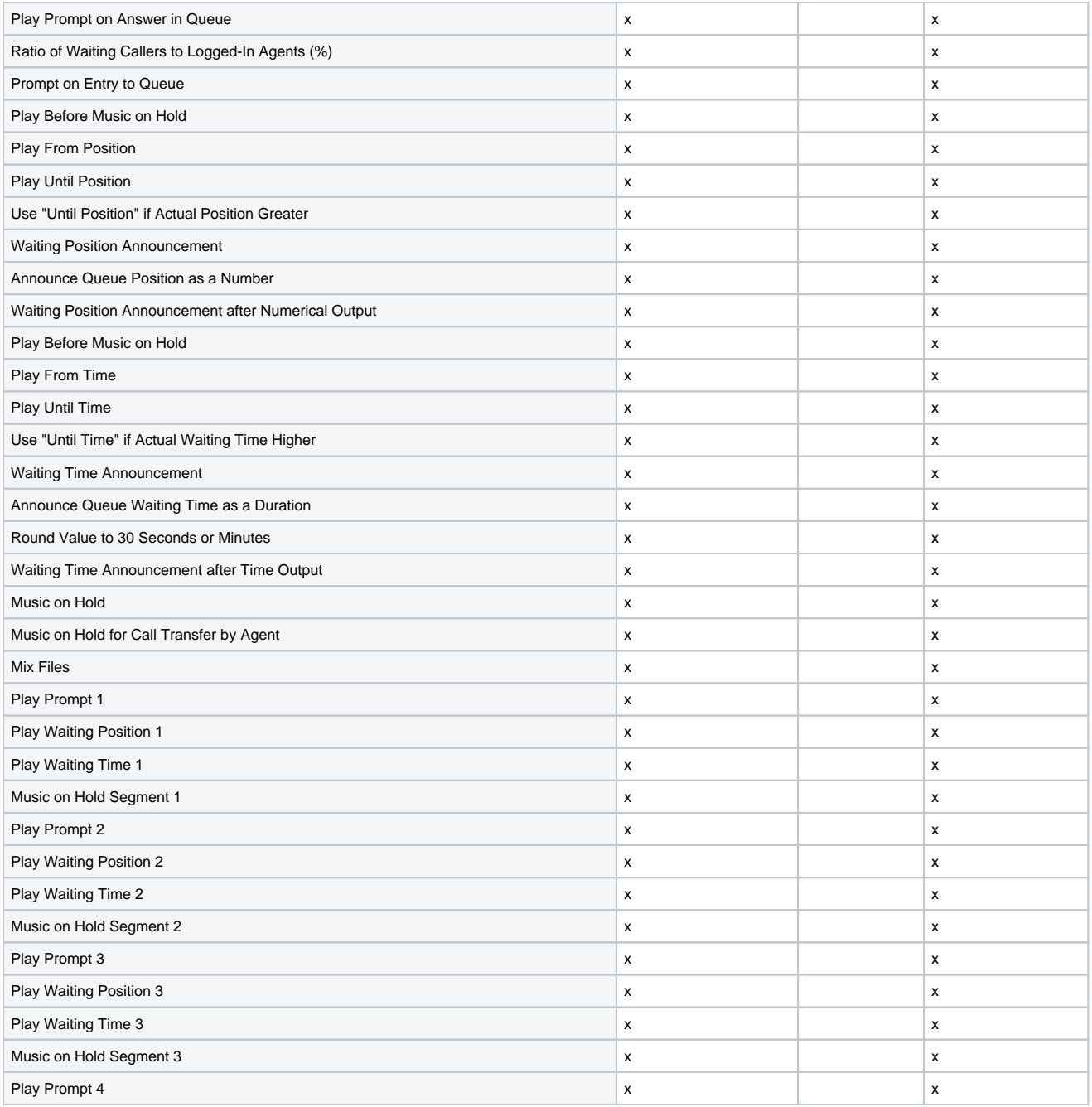

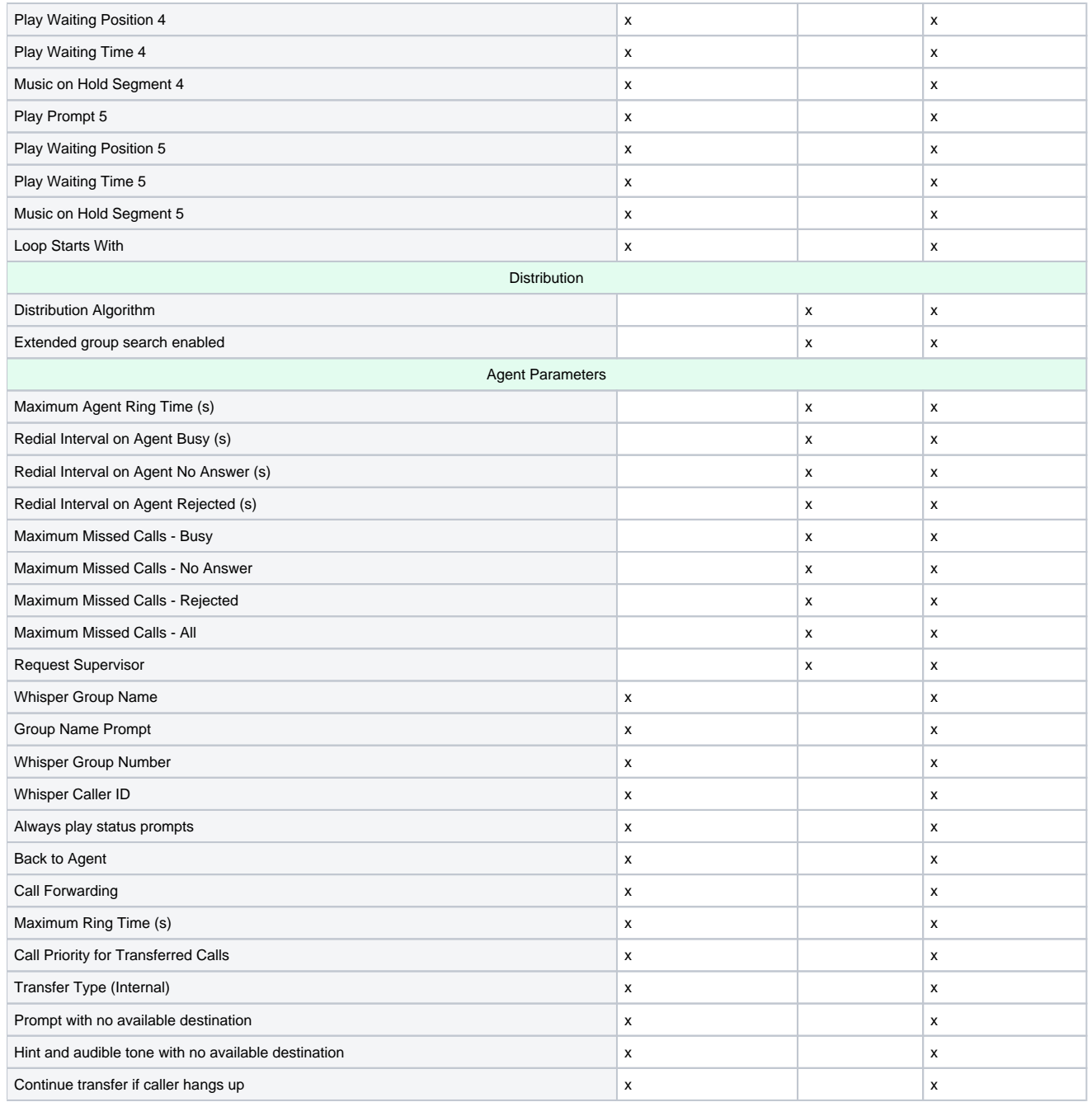

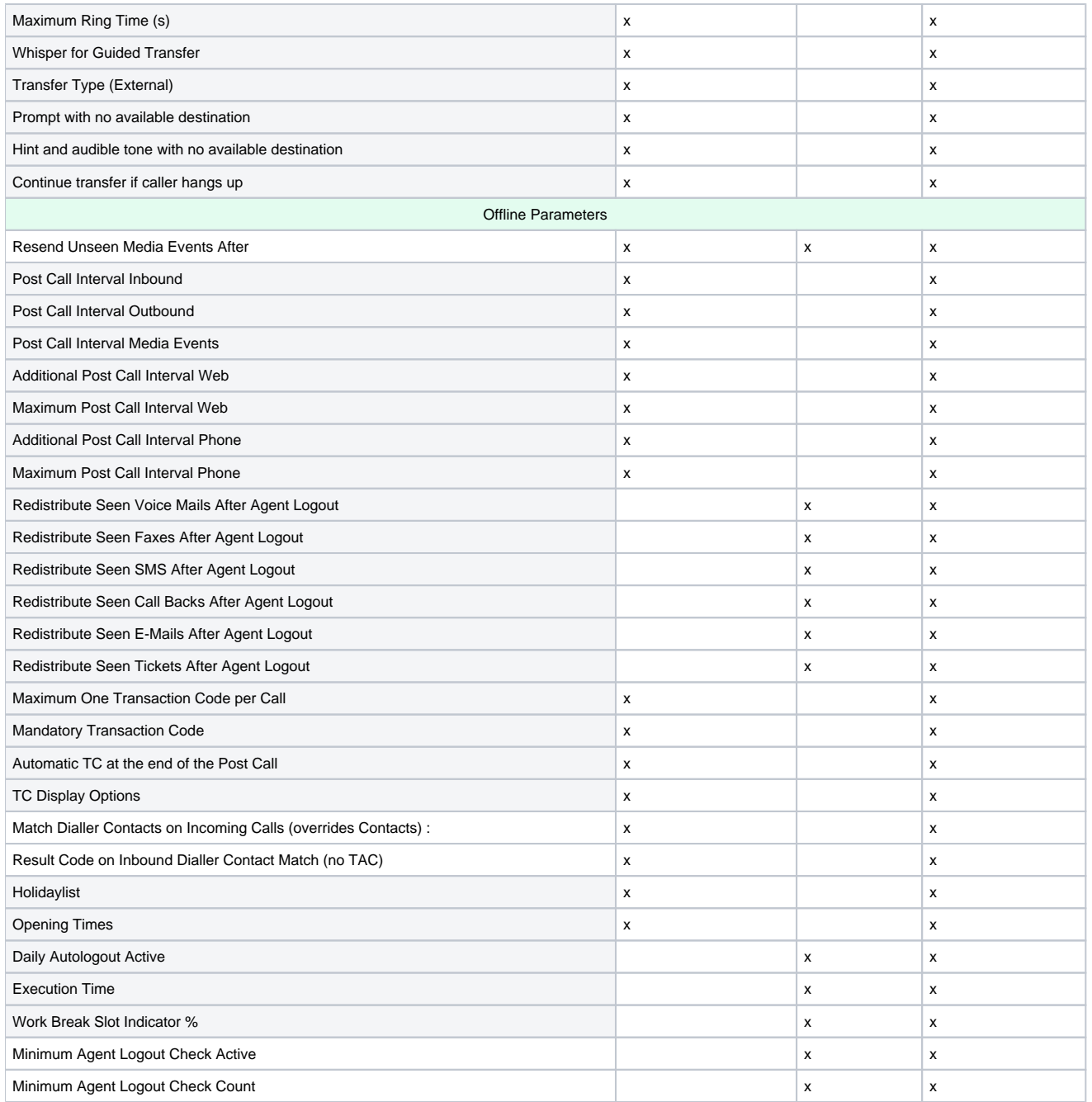

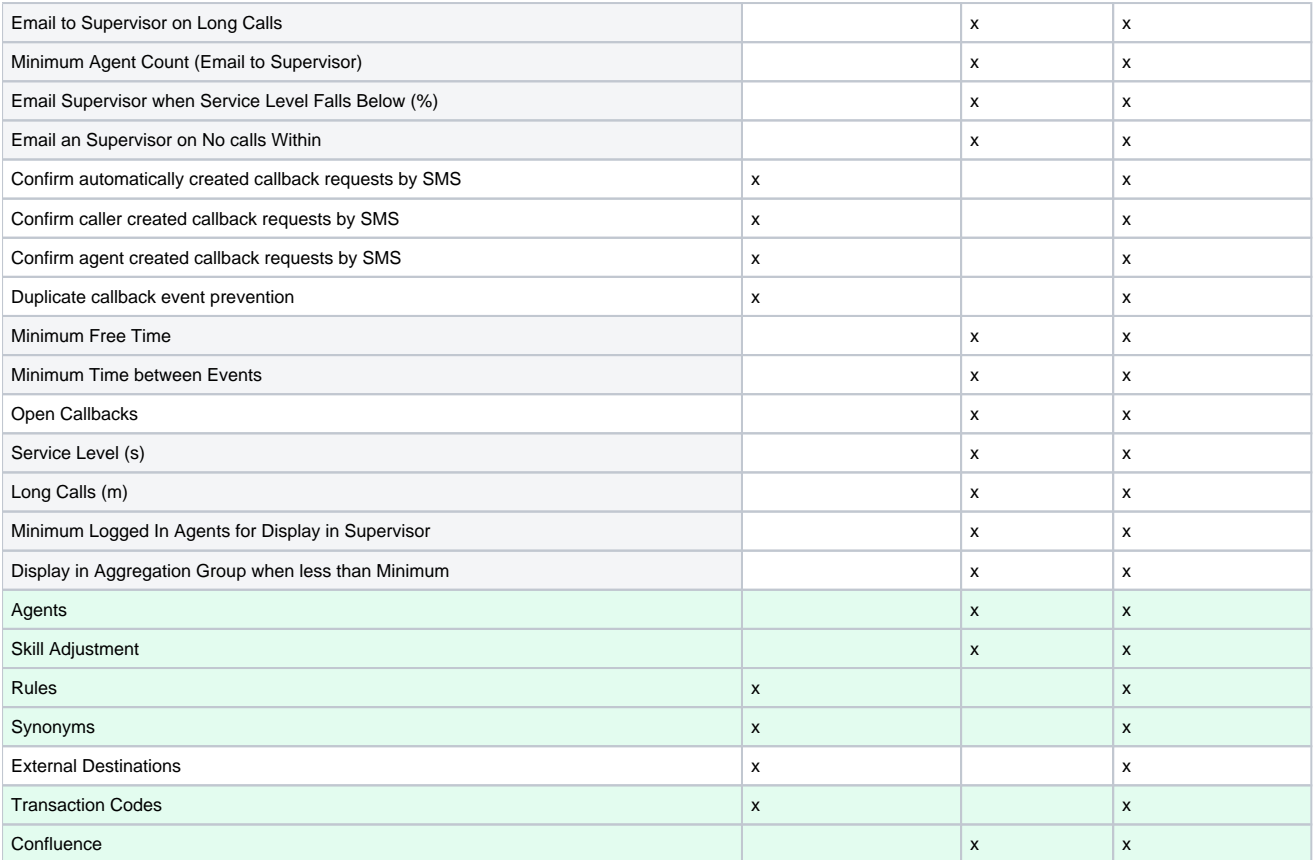

After entry click on **Save**. Thereby the group is created and you change to the mode **Edit**, where you can configure further settings for the group.

Alternatively, you can create a group by copying an existing group. To do this click on **Copy** instead of **New**.